### **SRS KULIAH ONLINE**

**Oleh: Taryana Suryana NPM:2006210007** 

#### **Test dan Implementation**

**STMIK LIKMI BANDUNG 2007 http://www.likmi.ac.id**

#### **Pendahuluan**

### **1.1. Tujuan**

Dokumen Spesifikasi Perangkat Lunak (SPL) merupakan dokumen spesifikasi perangkat lunak "KULON" yang dikembangkan. Dokumen ini digunakan oleh pengembang perangkat lunak sebagai acuan teknis untuk pengembangan perangkat lunak "KULON" (*Kuliah Online).*

#### **1.2. Lingkup Masalah**

KULON adalah perangkat lunak yang digunakan untuk mengelola dan mengatur perkuliahan secara Online, yang dinamakan Perkuliahan Online disini adalah dosen (penyaji) dapat menyimpan materimateri pelajaran didalam server, kemudian pada saat yang lain Siswa dapat melihat atau mendownload materi-materi tersebut dari server ke komputer lokal. Dosen dapat membuat bank soal didalam server dan mengaktifkan kapan soal-soal tersebut akan diujikan kepada para siswa. Siswa dapat mengikuti ujian secara online dari mana saja selama terkoneksi dengan Internet.

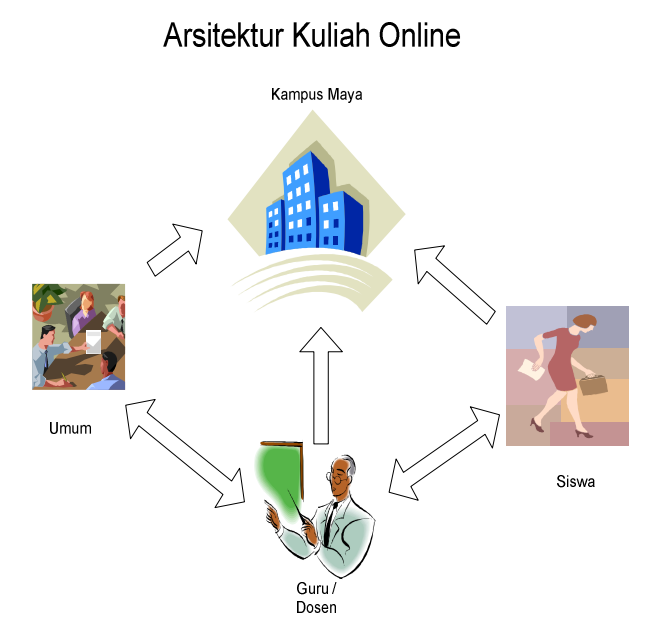

**Gambar 1.1.** Arsitektur Kuliah Online

## **1.3. Definisi, Akronim, dan Singkatan**

- 1. SPL-KULON.UC-xx adalah kode yang merepresentasikan *Use Case Diagram* pada KULON, dengan KULON merupakan kode perangkat lunak, KULON.UC adalah *Use Case* dan xx adalah digit/nomor urutan *Use Case*.
- 2. UML adalah *Unified Modeling Language*, merupakan bahasa (notasi) pemodelan perangkat lunak berorientasi obyek.

## **1.4. Referensi**

Referensi yang digunakan dalam pengembangan perangkat lunak ini adalah:

- 1. Booch, G., Rumbaugh, J., Jacobson, I., *The Unified Modeling Language User Guide*. Addison Wesley. 1999.
- 2. *Online Help*, Rational Rose 2000.
- 3. Moore, M.G. & Kearsley, G. (1996). *Distance education: A sistems view*. New York: Wadsworth Publishing Company.
- 4. Moore, MG.; et al. (1990). *The effects of distance learning*.. A *summary of the literature. Research Monograph No. 2*. University Park, PA: The Pennsylvania State University, American Centerfor the Study of Distance Education. (ED 330 321)
- 5. Natakusumah, E.K. (2002); Multimedia sebagai sarana pembelajaran; Lokakarya Multimedia sebagai sarana pernbelajaran metode learning based; DUE-Like TPB ITB, 13 Nopember 2002, 16 halaman.
- 6. Natakusuniah, E.K. (2002); Teknologi informasi pada pendidikan jarak jauh, Orasi Ilmiah pada Wisuda STMIK Bandung, 12 Januari 2002, Grand Aquila Hotel, Nusantara Ball Room, Bandung, 21 halaman.
- 7. Verduin, JR. & Clark, TA. (1991). *Distance education: The foundations of effective practice*. San Francisco, CA.. Jossey-Bass Publishers.
- 8. Willis, B. (1993*). Distance education: A practical guide*. Englewood Cliffs, NJ.. Educational Technology Publications.

## **1.5. Deskripsi Umum Dokumen**

Dokumen SPL ini dibagi menjadi tiga bagian utama, yaitu :

**Bagian pertama** berisi penjelasan tentang dokumen SPL yang mencakup tujuan pembuatan dokumen ini, lingkup masalah yang diselesaikan oleh perangkat lunak yang dikembangkan, definisi, referensi dan deskripsi umum.

**Bagian kedua** berisi penjelasan secara umum mengenai perangkat lunak **KULON** yang akan dikembangkan, meliputi fungsi dari perangkat lunak, karakteristik pengguna, batasan dan asumsi yang diambil dalam pengembangan perangkat lunak.

**Bagian ketiga** berisi uraian kebutuhan perangkat lunak secara lebih rinci.

### **2. Deskripsi Global Perangkat Lunak**

#### **2.1. Perspektif Produk**

Perangkat lunak yang dibuat (disebut dengan KULON) merupakan sebuah perangkat lunak yang digunakan untuk membantu melakukan proses belajar mengajar dengan menggunakan media Internet, Proses belajar dilakukan secara online, dimana siswa dapat menambil materi-materi yang akan dipelajari dari dalam server. Materi-materi pelajaran ini disiapkan oleh dosen-dosen yang mengajar di KULON ini. KULON terdiri dari empat bagian utama:

- 1. **Administrator**: berfungsi untuk melakukan proses administrasi dan aktivasi pendaftaran user dosen
- 2. **Dosen** : berfungsi untuk membuat kelas, memberikan materi pelajaran, membuat daftar soal ujian.
- 3. *Siswa* : berfungsi untuk menjadi peserta pada satu atau beberapa Mata kuliah yang ada di sistem Kuliah Online.

KULON dapat digambarkan dalam bentuk diagram blok seperti yang ditujukkan pada gambar 2.1.

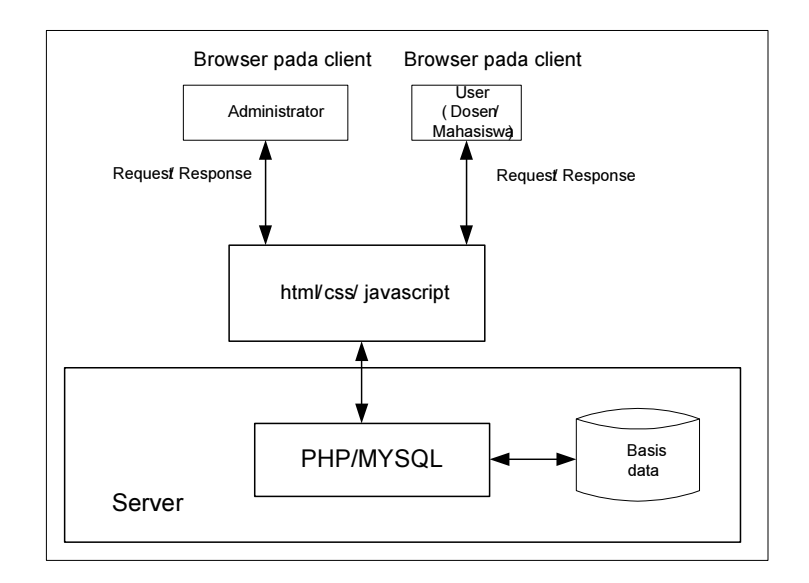

**Gambar 2.1.** Gambaran Abstrak Proses Perangkat Lunak KULON.

Arsitektur pada gambar 2.1. pada sisi server menggunakan *Web Server Apache Server*, *database* MY*SQL*  dan bahasa pemrograman PHP. Aplikasi yang dibangun memanfaatkan teknologi html,css dan javascript. Sedangkan pada sisi *client* aplikasi yang dikembangkan dapat dijalankan pada semua *browser-browser* yang mendukung *css,dan java script* baik pada lingkungan sistem operasi *Windows* maupun *Linux*.

## **Fungsi Produk**

Kulon terdiri dari beberapa fungsi utama yaitu:

- 1. **Login**. Login digunakan untuk memberikan otorisasi kepada user administrator, dosen dan siswa, yang terlibat dalam sistem. Beberapa fungsi rinci login adalah:
	- Pembacaan *username, password* dan *type login*
	- User terdaftar diijinkan untuk melakukan proses Kuliah Online
	- User tidak terdaftar maka akan tampil pesan konfirmasi bahwa username atau password yang dimasukan salah atau tidak ada.

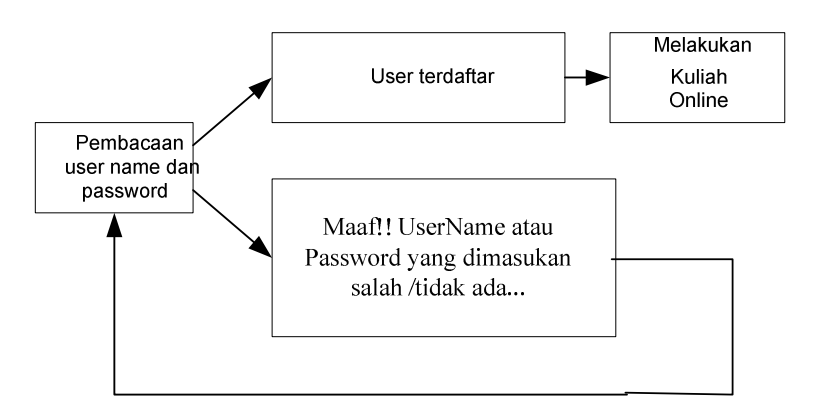

**Gambar 2.2.** Login ke dalam system Kulon

- 2. **Pengisian form Pendaftaran**. Pengisian form pendaftaran digunakan untuk mengisi data-data yang diperlukan yang berhubungan dengan user. Untuk user dikelompokan kedalam dua kategori, yaitu:
	- Dosen
	- Mahasiswa
- 3. **Administrator,** Administrator adalah user yang diberi wewenang untuk mengelola jalanya sistem, ada 3 fungsi utama administrator yaitu:
	- **Aktivasi User Dosen**. Untuk mengaktifkan user dosen dapat dilakukan oleh Administrator Sistem, sedangkan untuk user Mahasiswa akan langsung aktif sesaat setelah mendaftar kedalam sistem,.
	- **Menampilkan listing dosen**. Menampilkan daftar nama-nama dosen yang telah terdaftar didalam sistem.
	- 1. **Menampilkan Listing Mahasiswa**. Menampilkan daftar nama-nama user mahasiswa yang telah terdaftar.
- 4. **User Dosen** digunakan oleh para dosen yang tergabung dalam sistem KULON untuk melakukan pengelolaan jalanya sebuah perkuliahan secara online..
- 5. **User Mahasiswa digunakan** oleh para mahasiswa untuk mengikuti jalannya sebuah perkuliahan secara online melalui media website
- 6. *Logout* : berfungsi untuk keluar dari aplikasi dan memberikan jaminan keamanan terhadap pengaksesan oleh pengguna yang tidak berhak.
- 7. **Halaman Utama:** berfungsi untuk menampilkan halaman utama Sistem, dihalaman ini User dapat memilih menu dan submenu yang tersedia.

### **2.2. Karakteristik Pengguna**

Pengguna perangkat lunak Kulon adalah mahasiswa, dosen, praktisi, karyawan, pimpinan, dan masyarakat umum yang ingin ikut bergabung dalam komunitas Kuliah Online. Dimana pada masingmasing pengguna yang berinteraksi dengan sistem dihubungkan dengan hak akses dan level autentifikasi sesuai dengan kebutuhan dan aturan yang terdapat pada Sistem Kuliah Online. Perangkat lunak KulOn bersifat *client – server* berbasis *Web dynamic contents.*

### **2.3. Batasan**

Batasan terhadap KULON adalah:

- 1. Siswa dapat mengikuti semua materi yang ada dalam sistem Kuliah Online, dan hanya dibatasi oleh Passkey apabila dosen yang memberikan Materi perkuliahan tersebut menginginkan pembatasan jumlah user.
- *2.* Materi perkuliahan disiapkan oleh dosen atau pemberi kuliah dan selanjutnya mahasiswa dapat mendownload materi tersebut dari semua terminal yang terhubung ke Internet.
- 3. Proses Ujian Online dapat diaktifkan oleh Dosen pada tanggal dan jam yang bisa ditentukan.
- 4. Soal Ujian yang dapat diberikan adalah soal ujian dengan tipe pilihan ganda dengan satu jawaban benar (multiple choice single answer) dan pilihan ganda dengan jawaban lebih dari satu (multiple choice multiple answer).
- 5. Untuk Versi 1.0 hanya mendukung format file pdf, Microsoft Office, jpg dan gif
- 6. Besar File yang akan di Upload di batasi 15 MB
- 7. Perangkat lunak dikembangkan secara *client-server* berbasis *Web dynamic contents*.

### **2.4. Asumsi**

Asumsi yang digunakan dalam Kulon adalah:

- 1. Semua dosen yang akan mengajar di sistem kuliah online harus menyediakan materi perkuliahan dalam format digital, baik dokumen biasa (doc,pdf,dll) ataupun dokument multimedia (PPT).
- 2. Siswa yang akan mengikuti kuliah Online harus terhubung dengan Internet.
- 3. Proses Ujian online hanya digunakan untuk melakukan latihan-latihan penyelesaian masalah dan bukan untuk mengambil nilai secara keseluruhan.

## **3. Deskripsi Rinci Kebutuhan**

## **3.1. Kebutuhan Antar Muka Eksternal**

### **3.1.1 Antar Muka Pemakai**

Kolon dikembangkan dalam bentuk web grafis dalam ukuran tampilan maksimal 1280 x 1024 Pixel dengan 32 Bit Color Quality. Perangkat lunak ini dilengkapi dengan menu untuk pengaksesan berbagai fungsi yang disediakan. Interaksi antara pengguna dan perangkat lunak dilakukan dengan menggunakan *keyboard* dan *mouse*. Ada beberapa fungsi yang hanya bisa dilakukan dengan *mouse* dan ada yang bisa dilakukan baik dengan *keyboard* dan *mouse* (misalnya pengaksesan menu).

## **3.1.2 Antar Muka Perangkat Keras**

Kebutuhan minimum perangkat keras yang dapat digunakan adalah:

- 1. PC IBM *Compatible* dengan *memory* 128 MB
- 2. *Monitor* VGA yang dapat menampilkan resolusi minimal 800 x 600 pixel.
- 3. *Keyboard* dan *mouse* untuk interaksi antara pengguna dengan sistem.

Semua perangkat keras yang digunakan merupakan perangkat standar dalam sistem komputer dan menggunakan port standar yang ada.

### **3.1.3 Antar Muka Perangkat Lunak**

Perangkat lunak yang diperlukan oleh KulOn adalah:

- 1. Sistem Operasi *Windows*.
- 2. Sistem Operasi *Linux.\**
- 3. *Browser Internet* (Internet Explorer, Opera, Firefox, dll)

\**telah teruji di system operasi linux*

### **3.2. Kebutuhan Fungsional**

Fungsi dasar produk yang disebutkan pada butir 2.2. dapat digambarkan dalam diagram *use case* untuk *requirement* sebagai berikut:

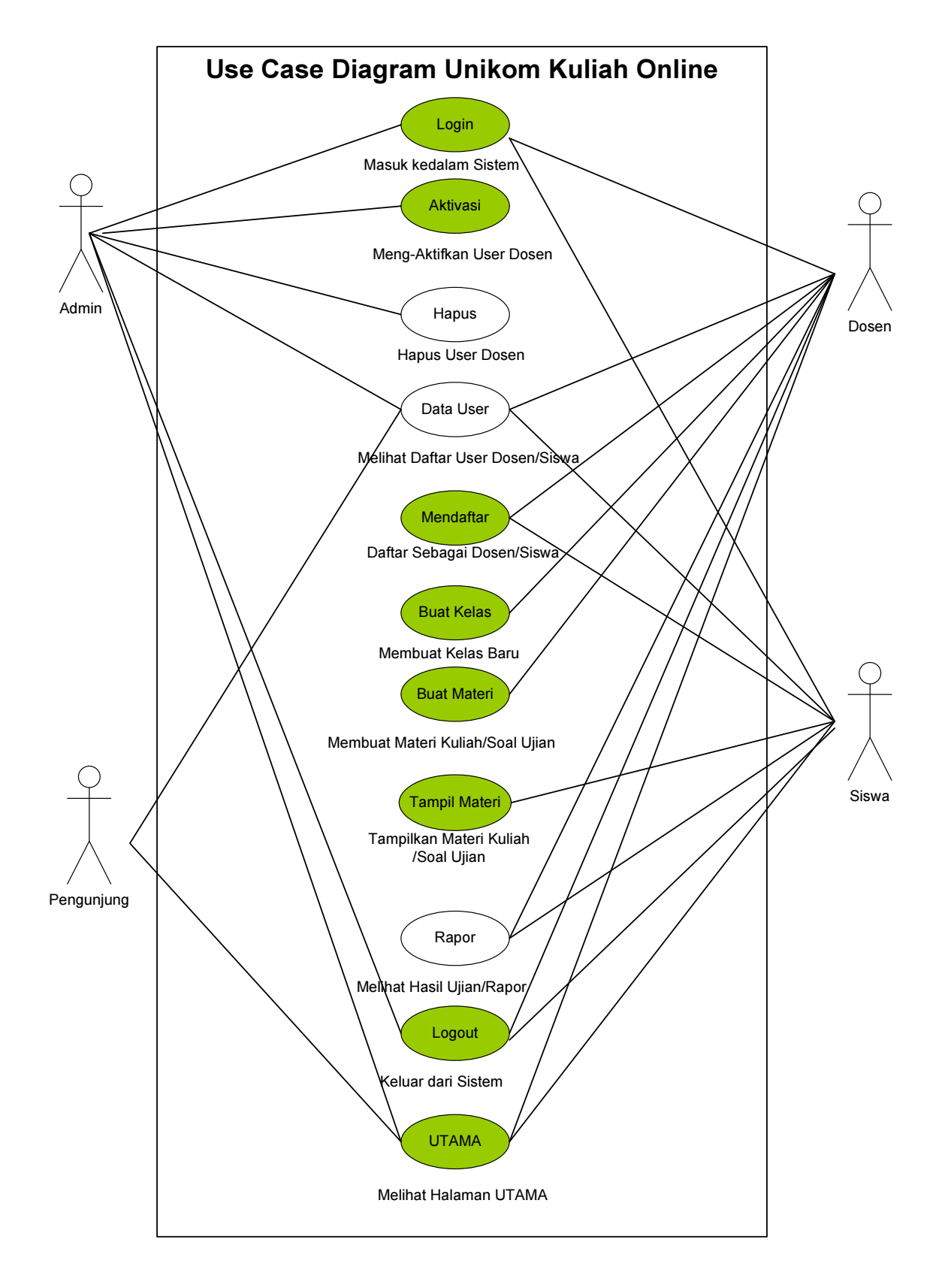

**Gambar 3.1.** Diagram *Use Case* KULON

# **3.2.1 Level Autentifikasi/Login**

Fungsi ini digunakan untuk pemberian otorisasi dan hak akses terhadap pengguna yang akan menggunakan sistem dengan memasukan *username* , *password* dan *type login* yang telah terdaftar pada basis data sistem.

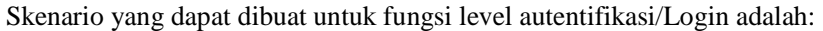

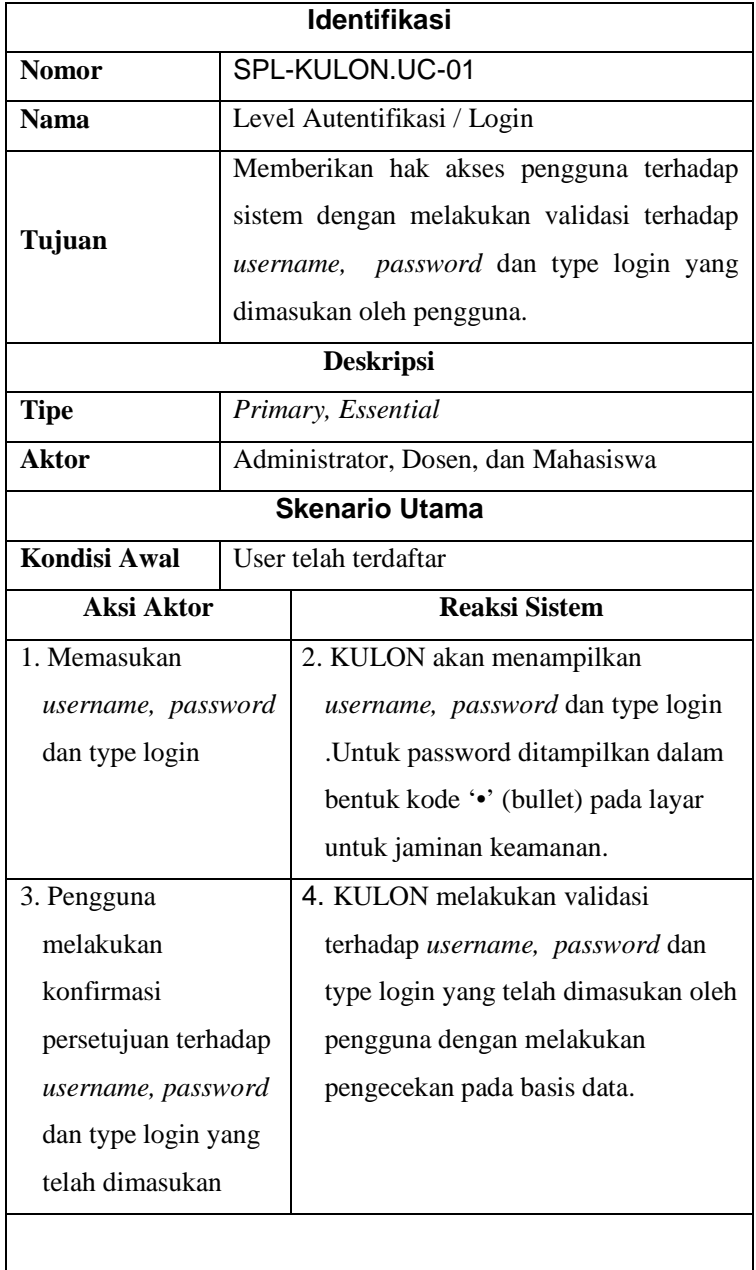

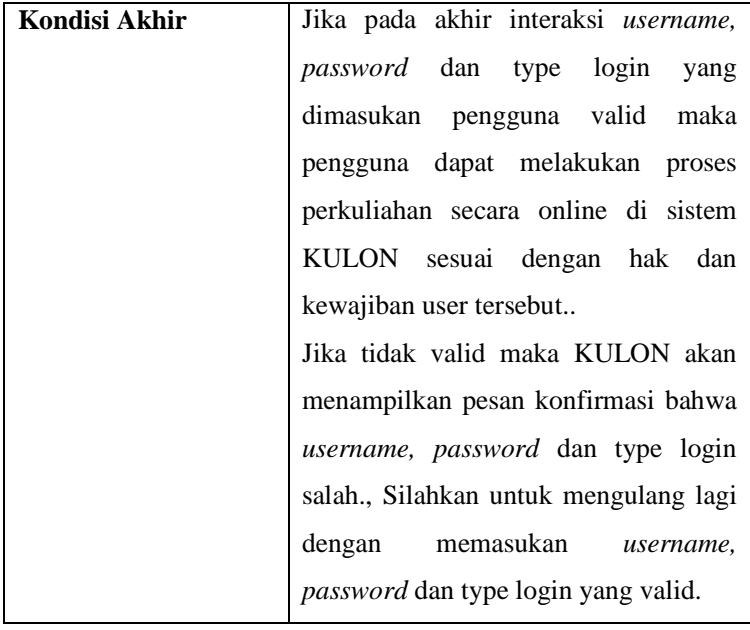

## **Fungsi Aktivasi**

Fungsi ini digunakan untuk mengaktifkan User yang telah mendaftar sebagai User Dosen.

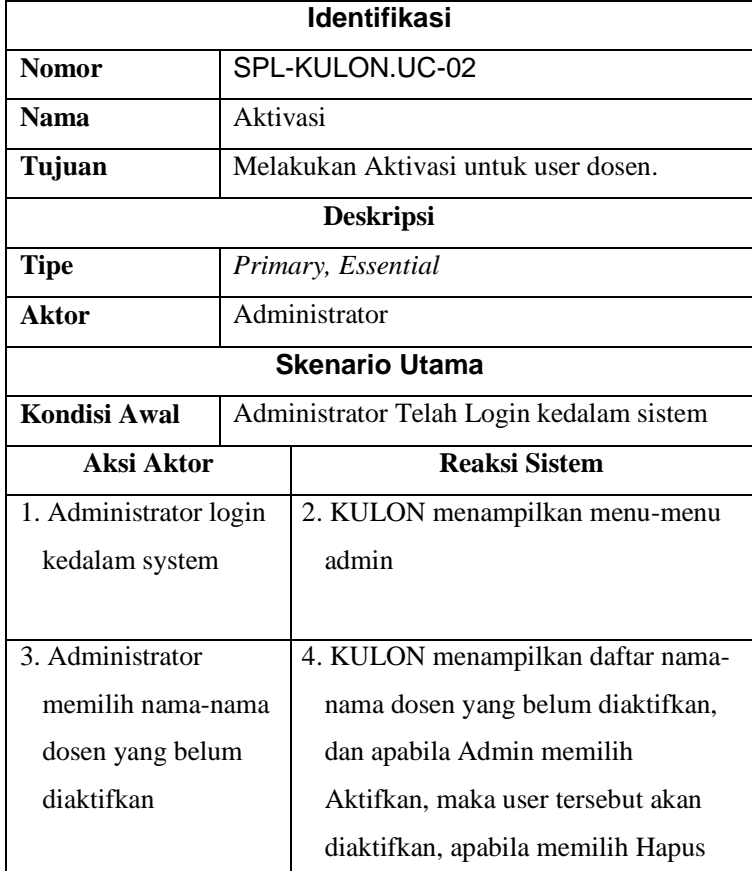

Skenario yang dapat dibuat untuk fungsi Aktivasi ini adalah:

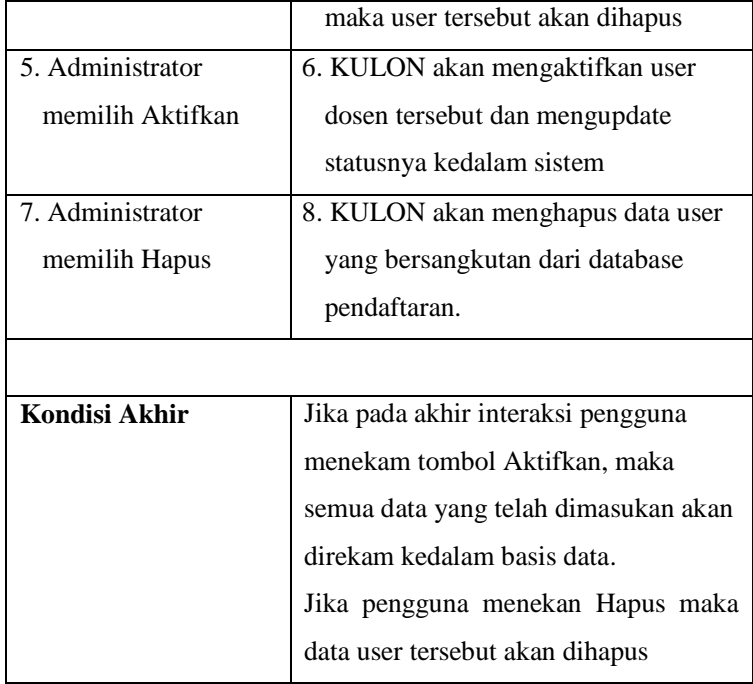

## **Fungsi Mendaftar**

Fungsi ini digunakan untuk melakukan pengisian pendaftaran user yang akan bergabung dalam Kuliah Online, baik sebagai dosen atau sebagai Siswa.

Skenario yang dapat dibuat untuk fungsi pengisian form pendaftaran adalah:

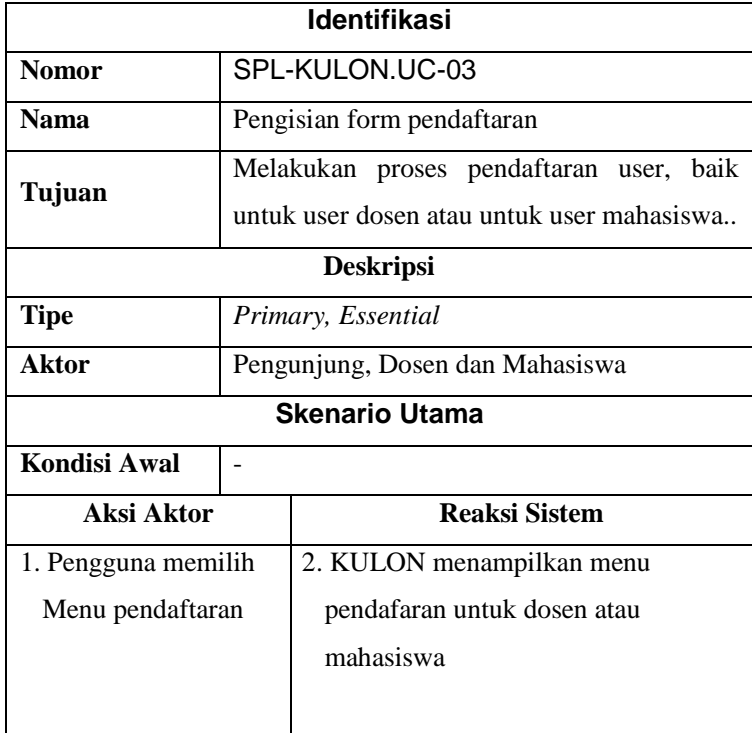

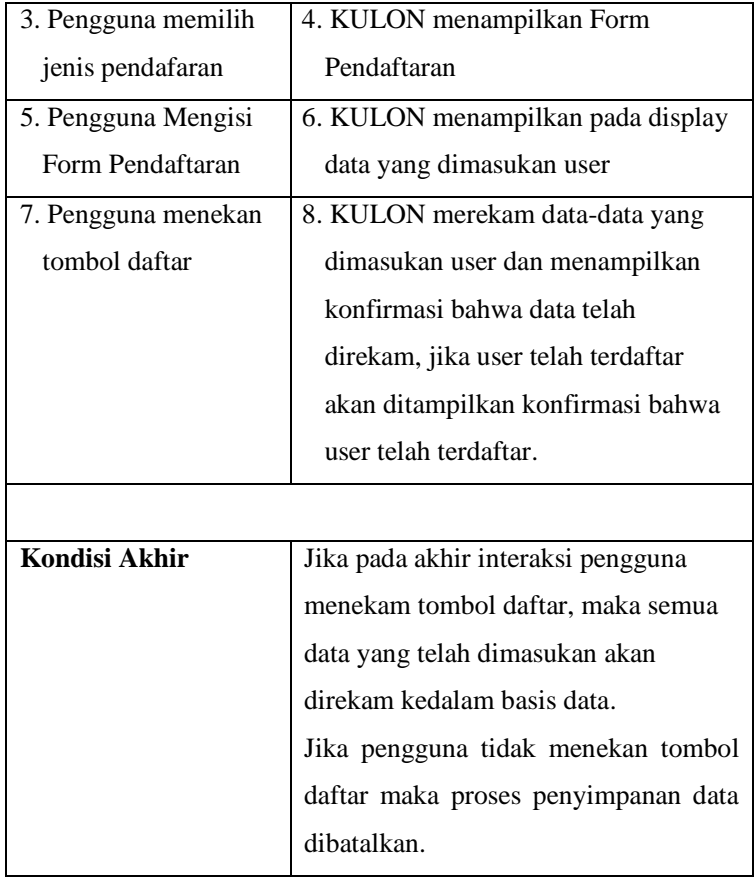

# **Fungsi Buat Kelas**

Fungsi ini berguna untuk membuat kelas baru dan memasukan nama matakuliah yang akan diajarkan.

Skenario untuk fungsi Buat Kelas adalah:

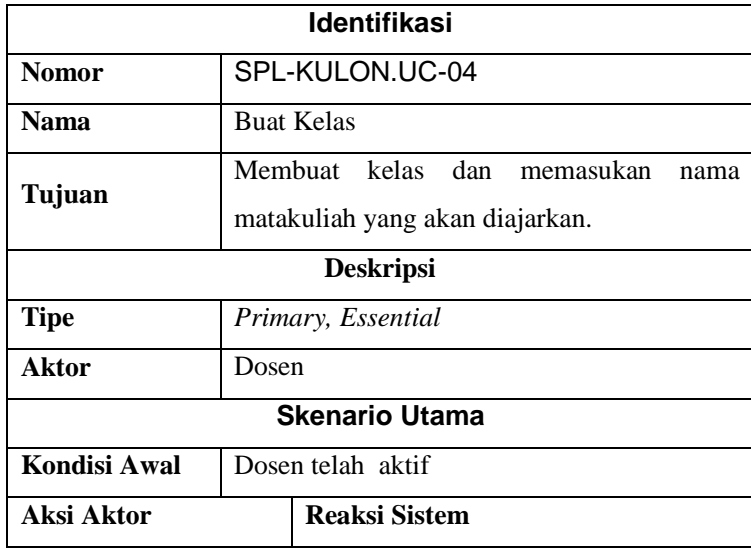

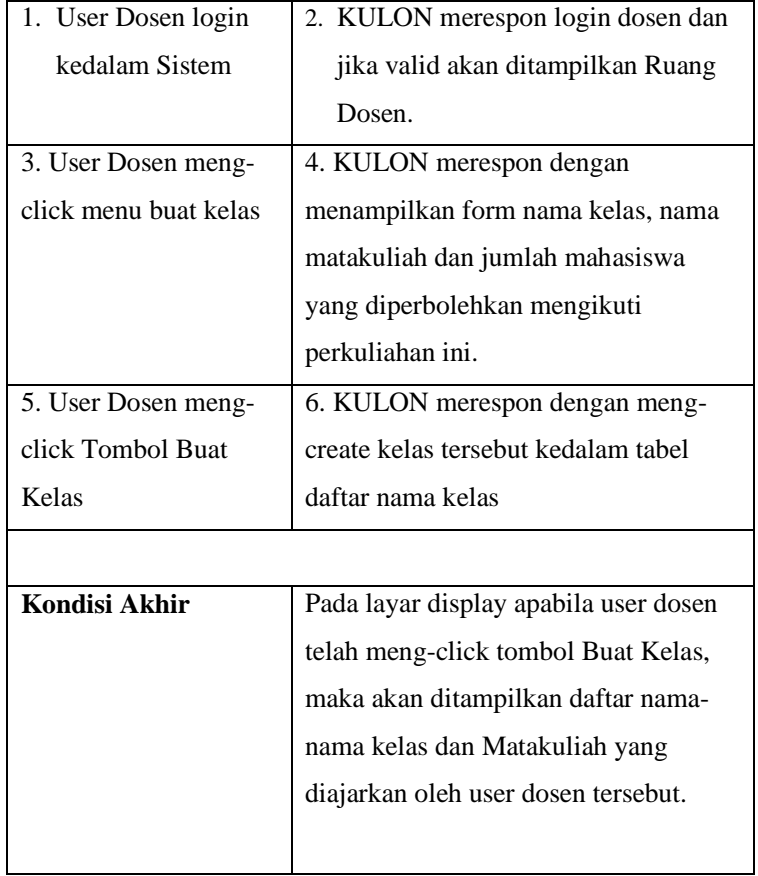

# **Fungsi Buat Materi**

Fungsi ini berguna untuk membuat atau memasukan materi pelajaran kedalam kelas yang telah dibuat.

Skenario untuk fungsi Buat Materi adalah:

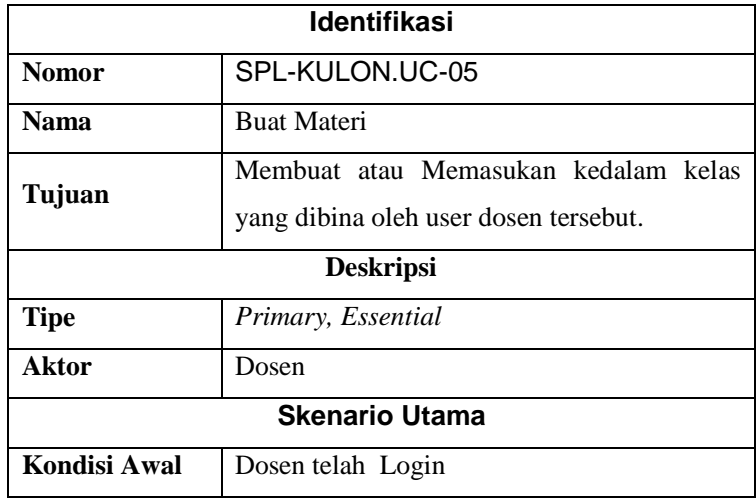

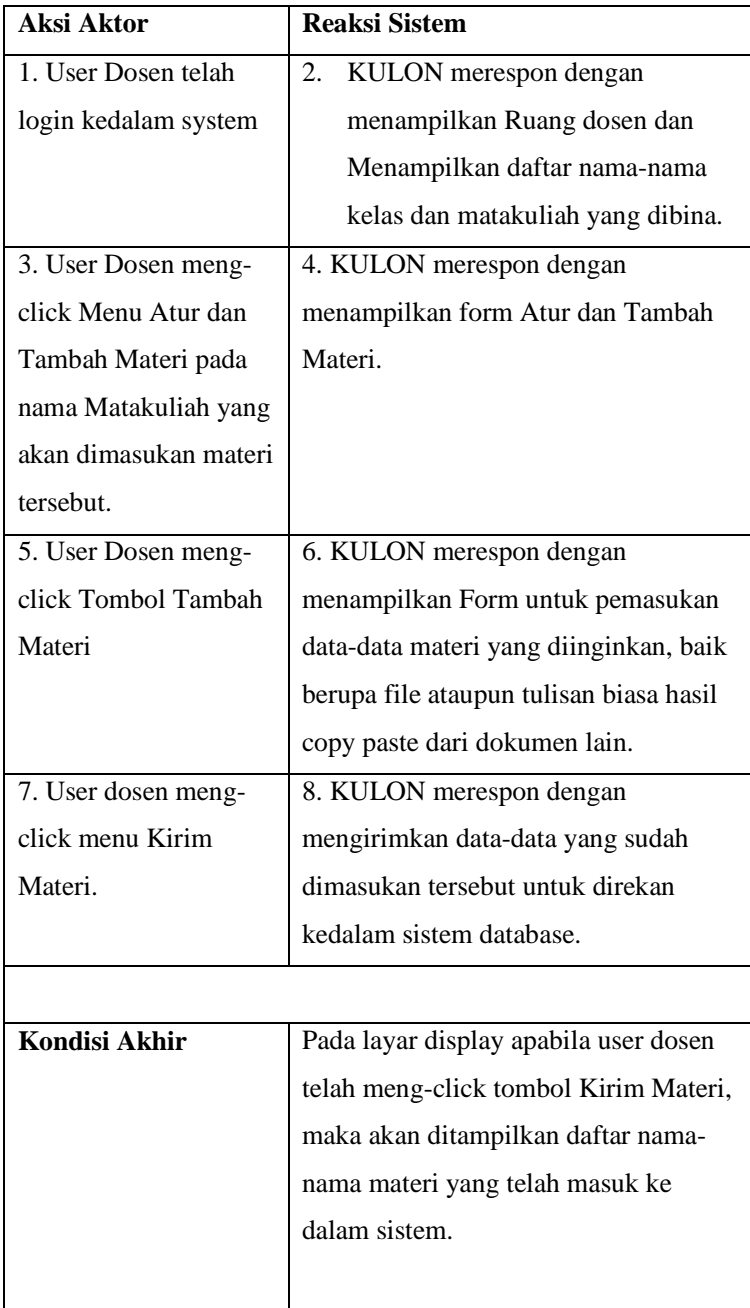

# **Fungsi Tampil Materi**

Fungsi ini berguna untuk menampilkan atau melihat daftar materi pelajaran yang telah masuk kedalam system.

Skenario untuk fungsi Tampil Materi adalah:

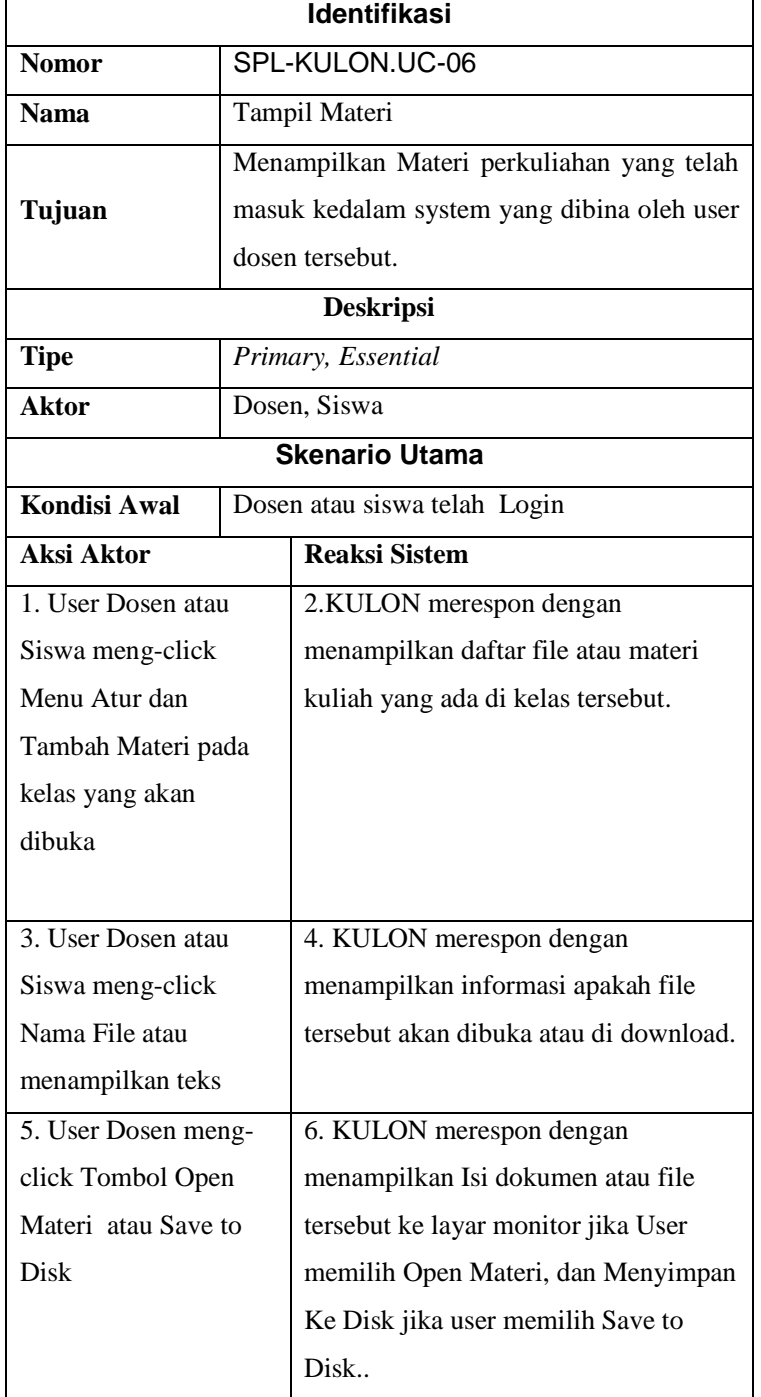

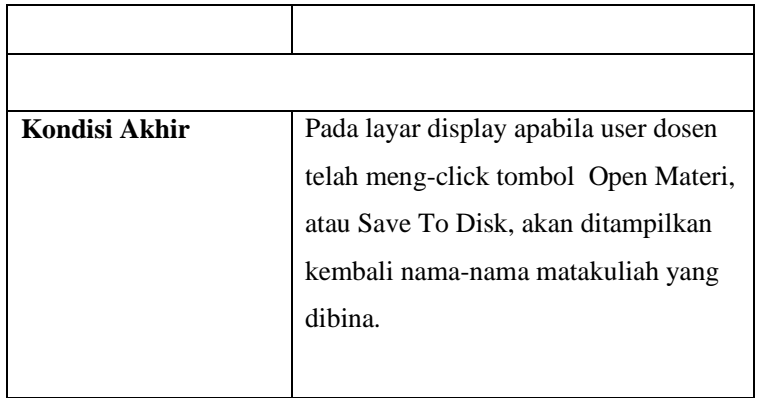

# **Fungsi User Dosen**

Fungsi ini berguna untuk mengelola jalanya sebuah perkuliahan, user yang telah terdaftar sebagai dosen didalam KULON akan dapat melakukan hal-hal seperti berikut:

1. Membuat Kelas

2. Membuat Materi

3. Membuat Ujian

## Skenario untuk fungsi user dosen adalah:

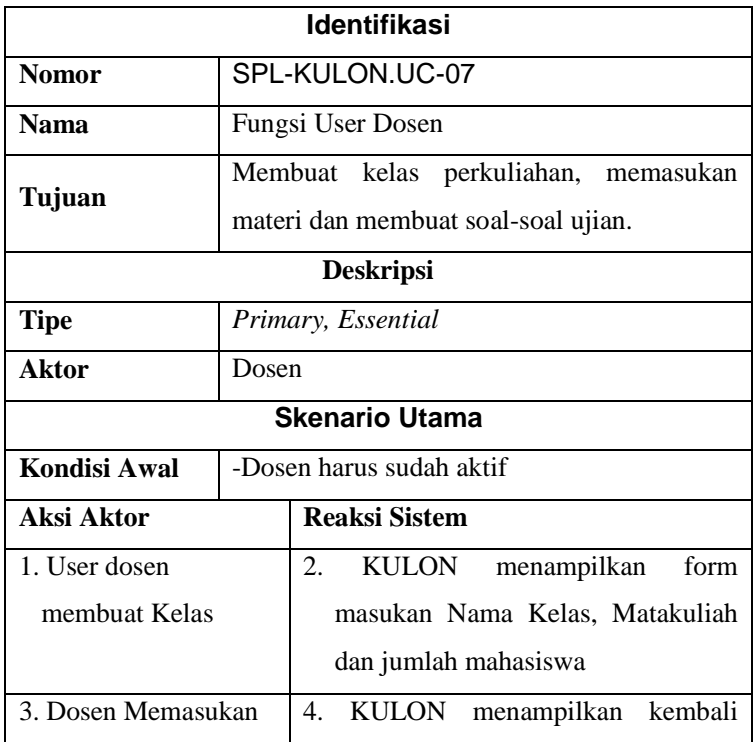

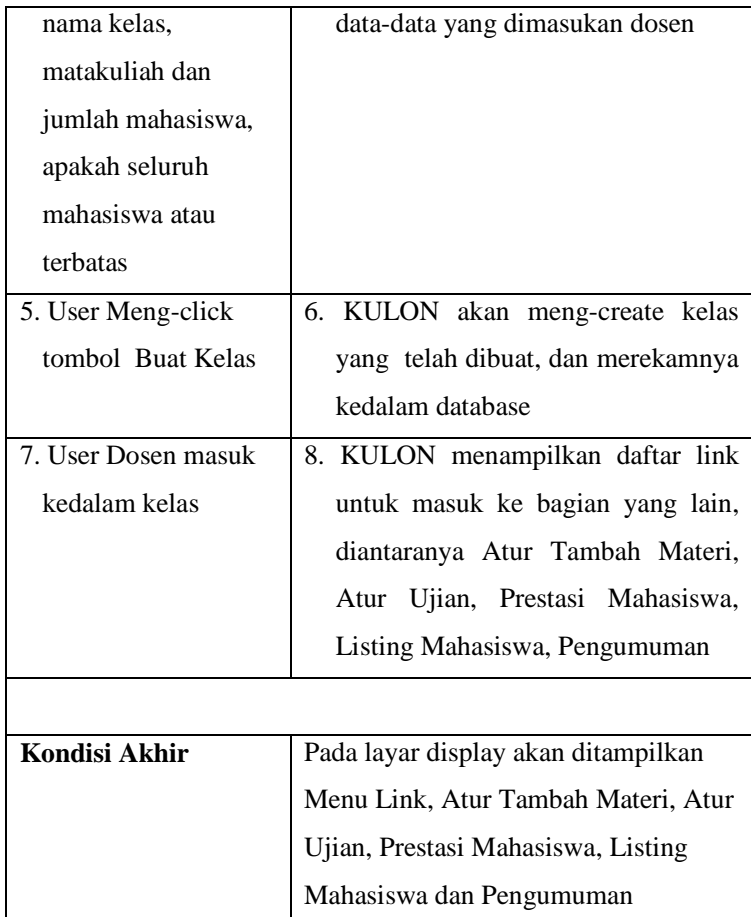

# **Fungsi User Mahasiswa**

Fungsi ini berguna untuk user mahasiswa masuk kedalam system KULON, user Mahasiswa dapat memilih kelas-kelas matakuliah yang diinginkan, User mhasiswa dapat mengikuti perkuliahan, mengambil materi dan lain-lain.

Skenario untuk fungsi User Mahasiswa adalah:

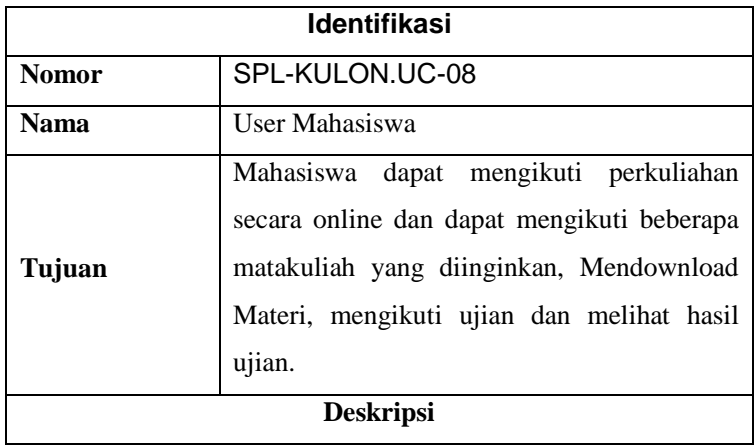

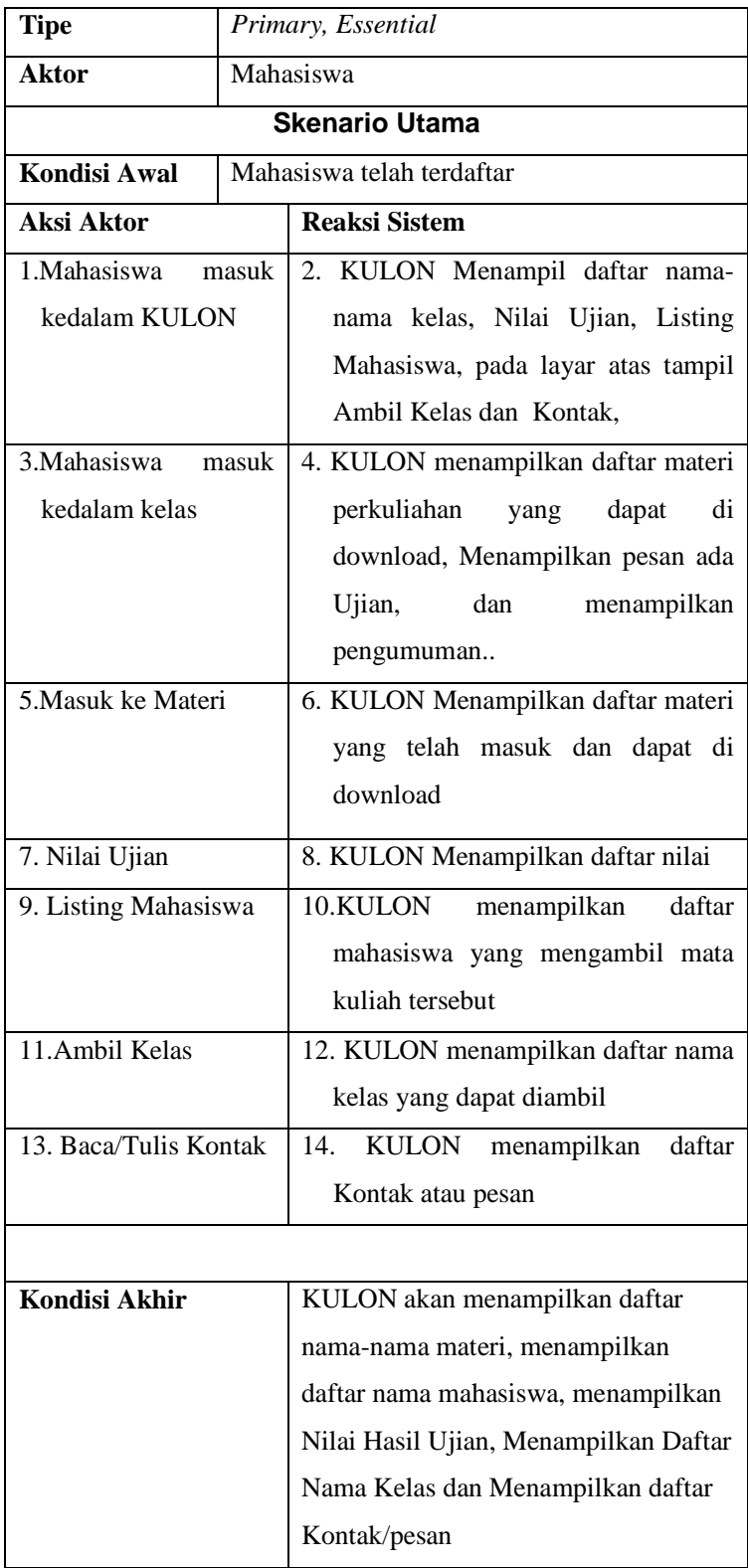

# **Fungsi Logout**

Fungsi ini berguna untuk keluar dari Aplikasi KULON pada layar *display* akan ditampilkan tampilan level autentifikasi.

Skenario untuk fungsi *logout* adalah:

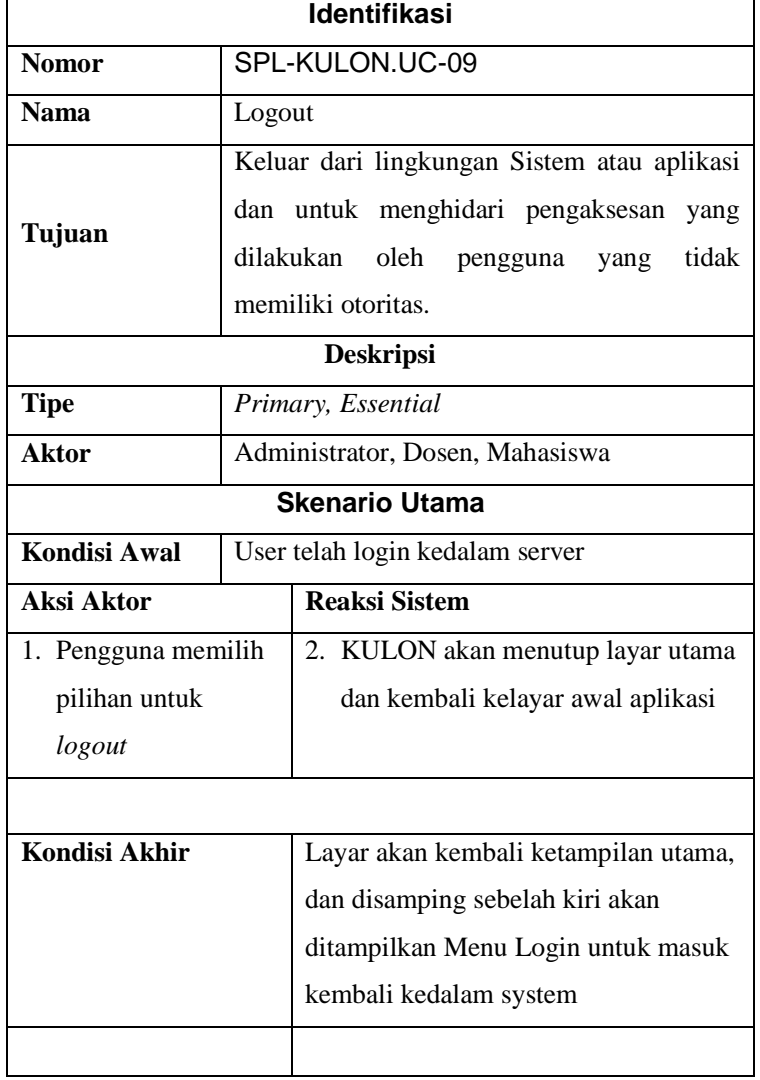

# **Fungsi Menu UTAMA**

Fungsi ini berguna untuk menampilkan halaman utama sistem,

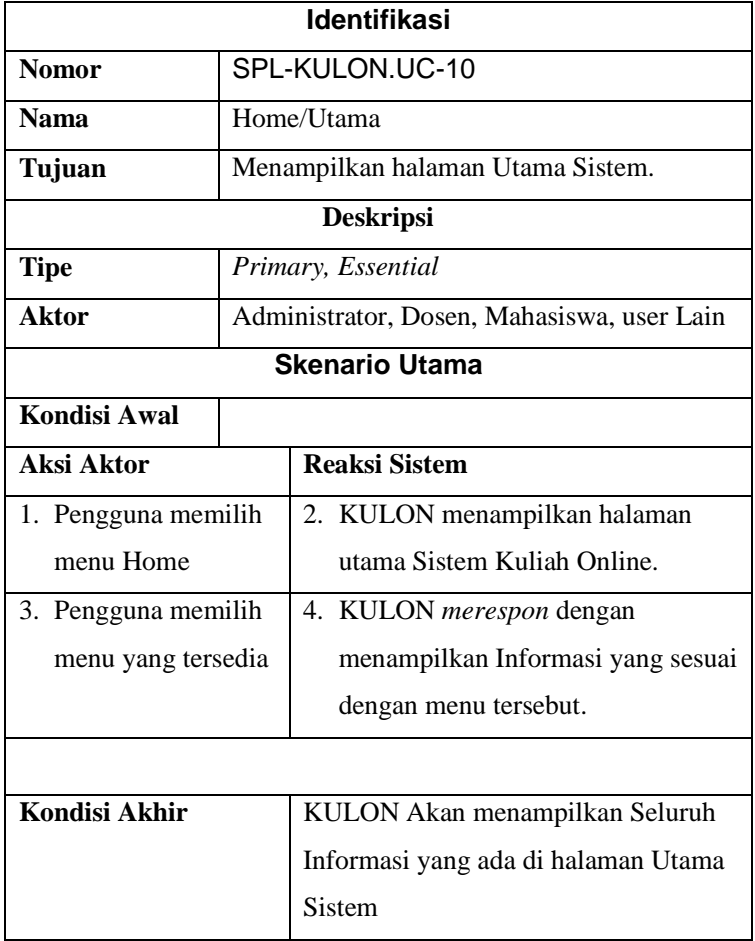

## **4. Mapping Tabel**

## **Mapping Tabel Dosen,Mahasiswa dan Autentifikasi**

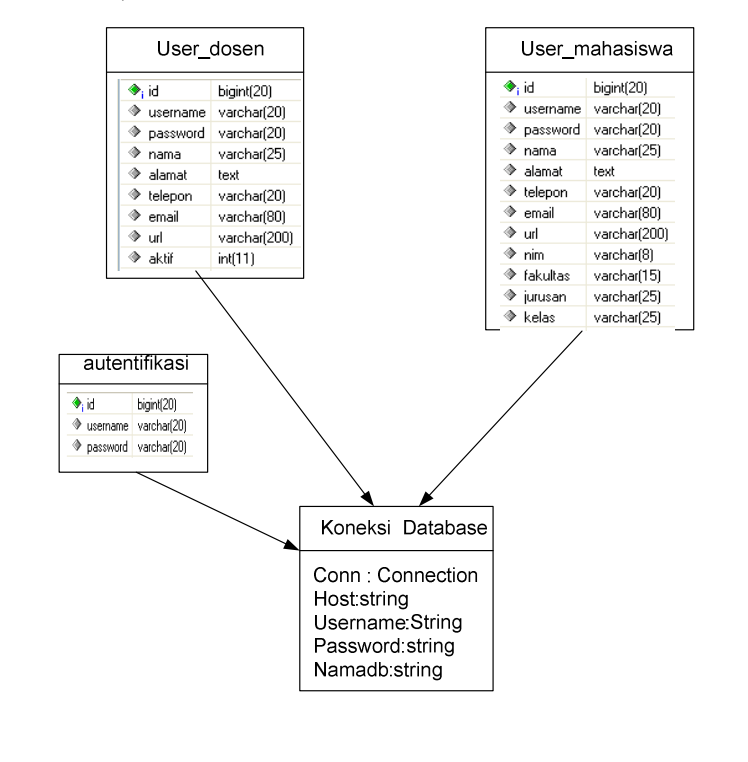

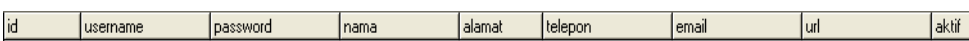

## Tabel User\_Mahasiswa

Tabel User\_Dosen

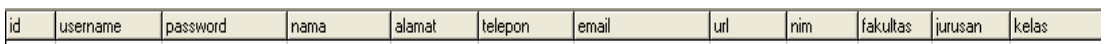

Tabel Autentifikasi

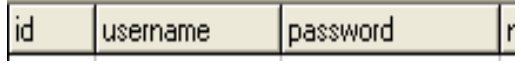

**Gambar 4.1.** Mapping Tabel Dosen, mahasiswa dan Autentifikasi.

## **Mapping Tabel Materi, kelas dan Ujian**

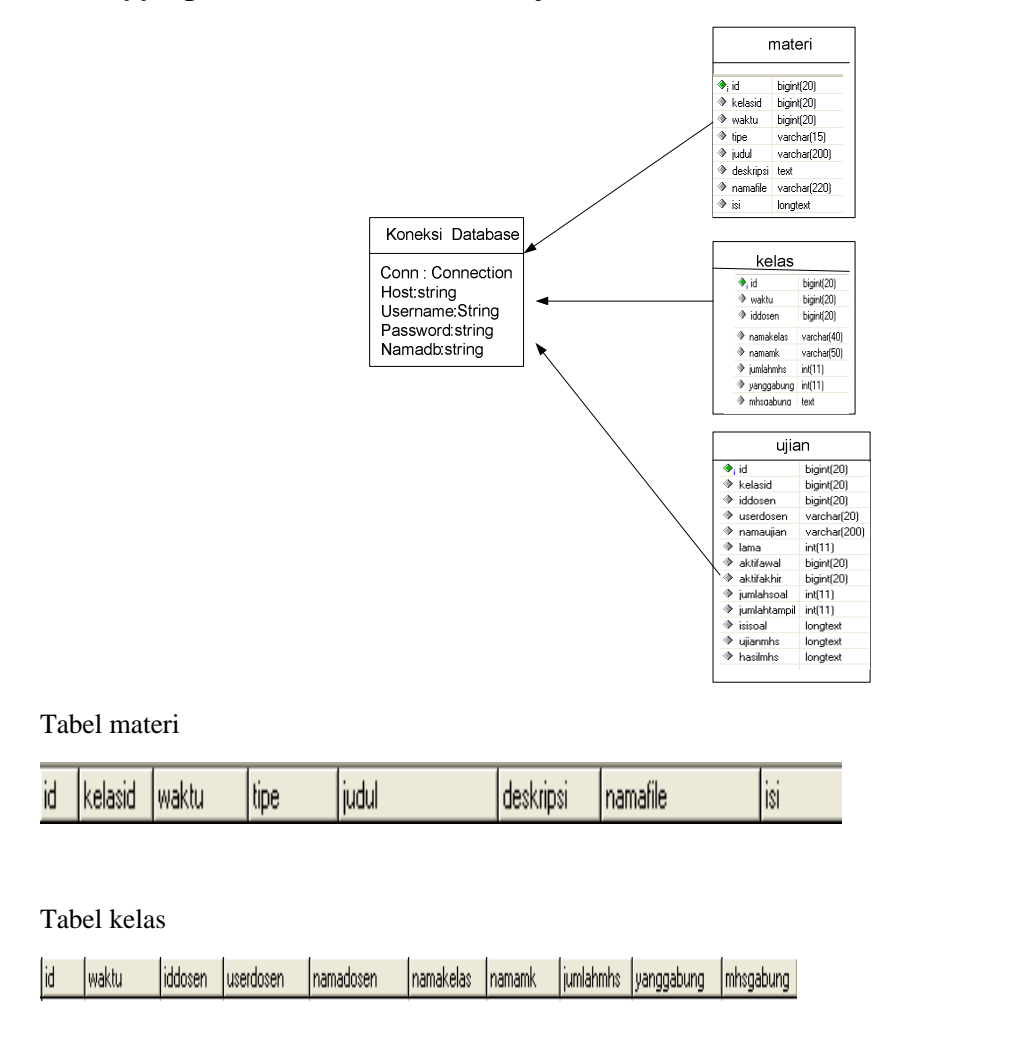

Tabel ujian

id |kelasid |iddosen |userdosen|namaujian|lama |aktifawa||aktifakhir |jumlahsoal |jumlahtampil|isisoal |ujianmhs |hasilmhs |

**Gambar 4.2.** Mapping Tabel Materi, Kelas dan Ujian

# **Mapping Tabel kontak,pengumuman dan counter**

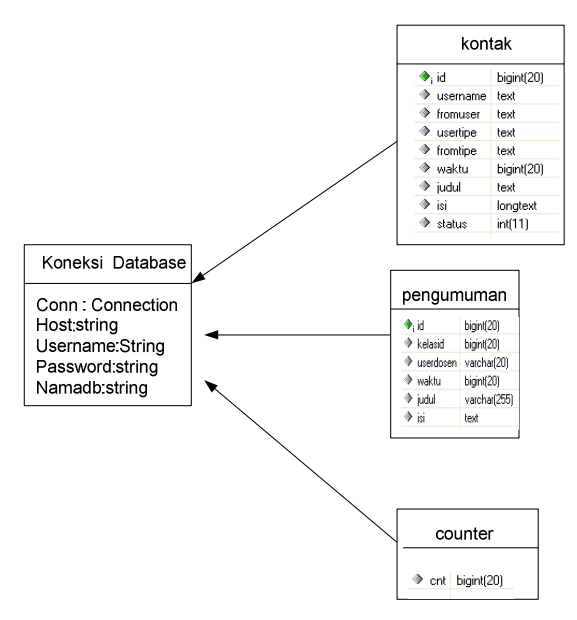

## Tabel Kontak

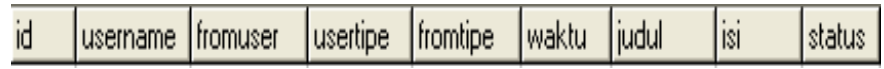

Tabel Pengumuman

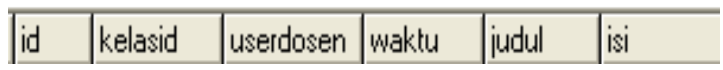

Tabel Counter

|cnt

**Gambar 4.49.** Mapping Tabel kontak,pengumuman dan counter.

# **Lampiran**

# **A. Implementasi fungsi Koneksi Database**

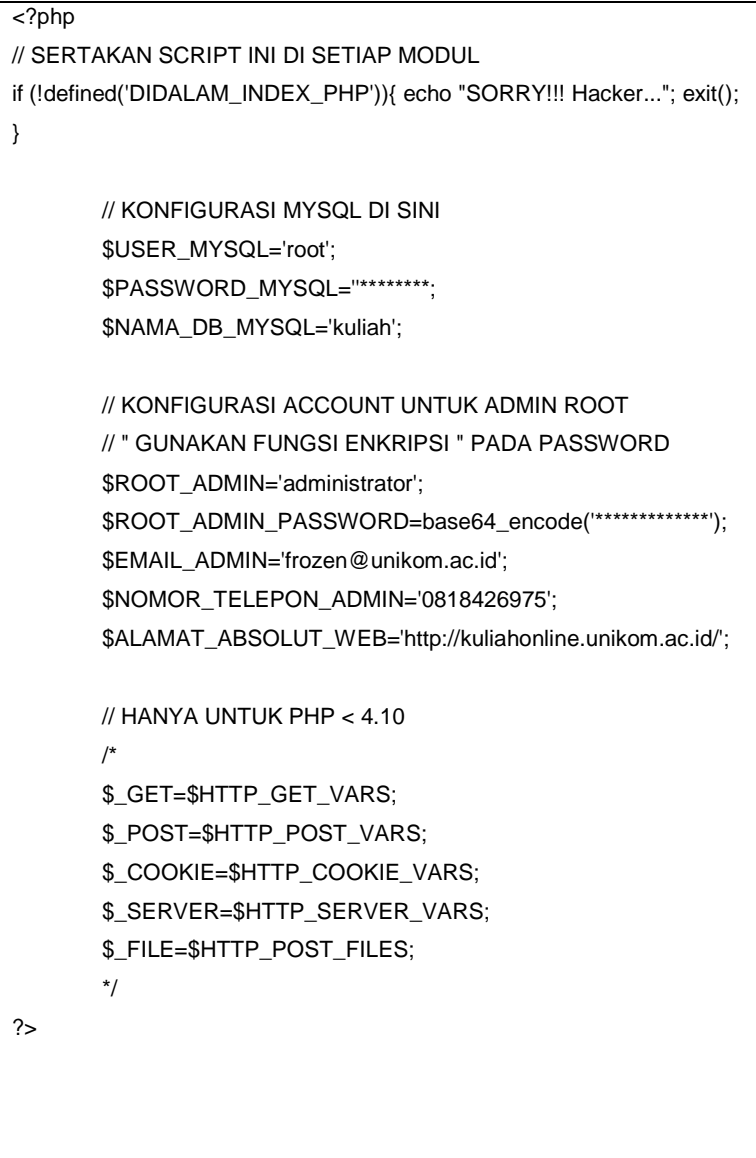

### **B. Implementasi fungsi Autentifikasi**

```
<?php 
// SERTAKAN SCRIPT INI DI SETIAP MODUL 
if (!defined('DIDALAM_INDEX_PHP')){ echo "SORRY!!! Hacker..."; exit(); } 
if (defined('DIDALAM_INDEX_PHP_STYLE')){include('./modul/home.php'); return;} 
if (defined('DIDALAM_INDEX_PHP_GO')){header('location:./');exit();} 
bukaTabel('LOGIN',1); 
if ($ErrorLogin==1) 
{ setsession("ErrorLogin",""); echo "<div style=\"text-align:center;color:red;font-
size:10px;\">Maaf!! UserName yang dimasukan tidak ada...</div>";}
if ($ErrorLogin==2) 
{ setsession("ErrorLogin",""); echo "<div style=\"text-align:center;color:red;font-
size:10px;\">Maaf!! Password yang dimasukan salah...</div>";}
?> 
<form onsubmit="return LoginCheck(this)" method="post" action="./?GO/LOGIN/"> 
<table style="width:100%" cellpadding="0" cellspacing="1"> 
<tr><td><input type="hidden" id="IDLOGIN" name="ID" />Username:</td><td style="text-
align:right;width:100%"><input type="text" class="cariInput" name="USERNAME" 
onkeyup="getID('IDLOGIN').value=this.value;" style="background:transparent;width:120px" 
value="username" onfocus="if (this.value=='username') this.value='';" /></td></tr>
<tr><td><input type="hidden" id="PASSWORDLOGIN" name="PASSWORD" />Password:</td><td style="text-
align:right;width:100%"><input type="password" class="cariInput" name="PASS" 
onkeyup="getID('PASSWORDLOGIN').value=this.value;" style="background:transparent;width:120px" 
value="password" onfocus="if (this.value=='password') this.value='';" /></td></tr> 
</table><table style="cursor:pointer"><tr><td title="Login Dosen" 
onclick="getID('tipeLogin2').click()"><input id="tipeLogin2" type="radio" name="tipeLogin" 
value="dosen" /> Dosen</td>
<td title="Login Mahasiswa" onclick="getID('tipeLogin1').click()"><input id="tipeLogin1" 
type="radio" name="tipeLogin" value="mahasiswa" /> Mahasiswa</td> 
</tr></table> 
<div style="text-align:right"><input alt="Login" style="cursor:pointer" type="image" name="login" 
src="./gambar/login1.gif" /></div></form> 
<div style="text-align:center"><b style="font-family:arial,trebuchet,tahoma,sans;font-
size:9px;color:#777777;">UnikomSecurePassport®</b></div>
<?php tutupTabel(); ?> 
<?php if ($MODUL!='reg') { bukaTabel('DAFTAR',2); ?> 
Pilih tipe account, lalu klik daftar untuk melakukan pendaftaran. <br/> />> /><br/>style="text-
align:center"> 
<?php /* Dan untuk para <br/> <br/> />
mahasiswa</b>></b>, silahkan untuk melakukan registrasi <a
href="./?reg/&lOP=mhs">di sini »</a>
<?php garisTabel(); ?> 
Untuk para <b>dosen</b> yang akan mendaftar, silahkan kirim data diri lengkap <a
href="./?reg/&lOP=dosen">di sini »</a>*/
?><select class="cariInput" id="SelectDAFTAR"> 
<option value="mhs">MAHASISWA</option> 
<option value="dosen">DOSEN</option> 
</select> <b><a href="#DAFTAR"
```

```
onclick="location='./?reg/&lOP='+getID('SelectDAFTAR').value;">Daftar»</a></b></div><?php
tutupTabel();} ?> 
<?php if ($MODUL!='password') { bukaTabel('MORE..',3); ?> 
Bagi Mahasiswa dan Dosen yang lupa dengan passwordnya, silahkan untuk menggunakan fasilitas <a 
href="./?password/">lupa password »</a>
<?php tutupTabel(); } ?>
```
## c. Implementasi

Saat ini sistem yang buat sedang dalam pengembangan, dapat diakses dialamat:

http://kuliahonline.unikom.ac.id

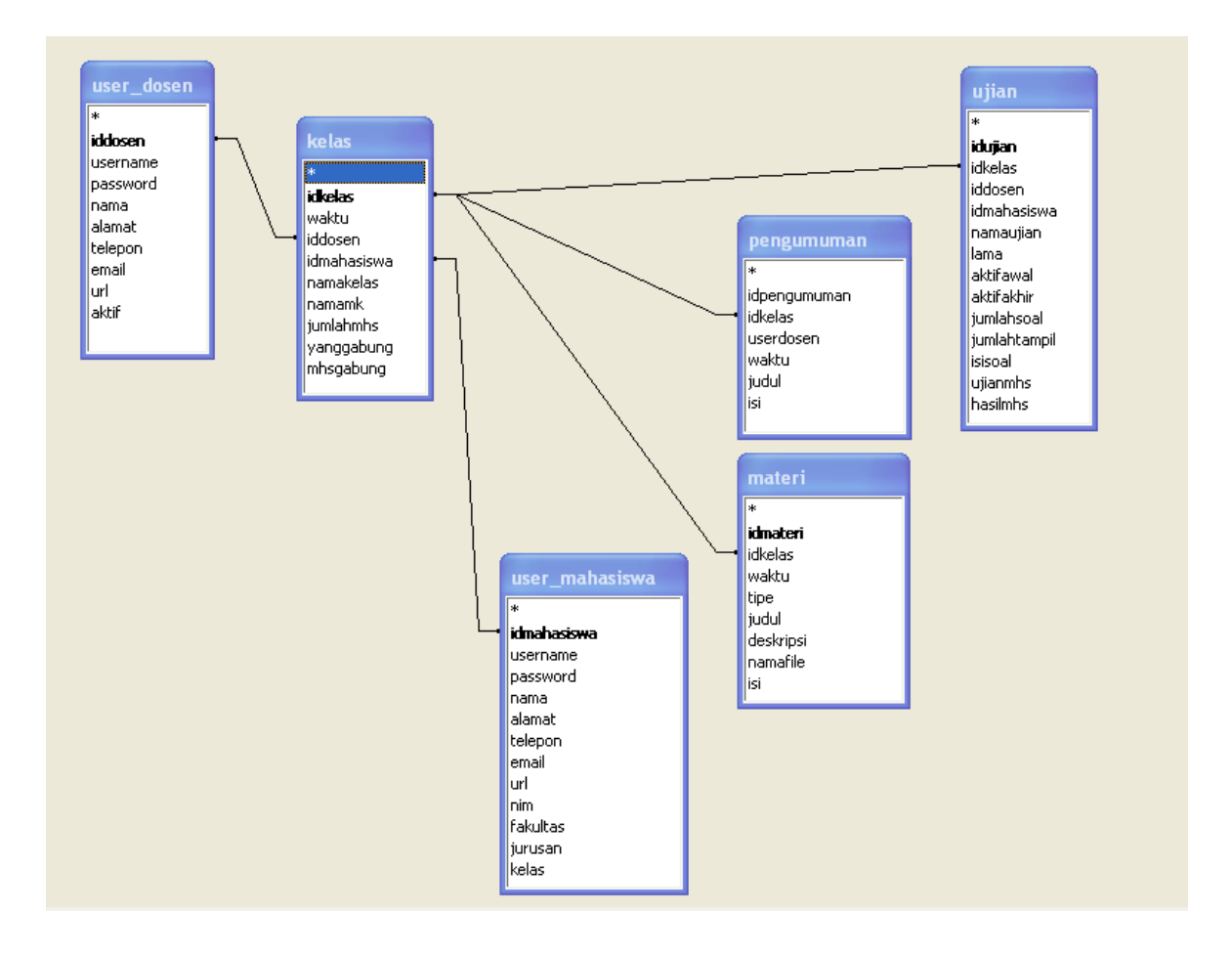